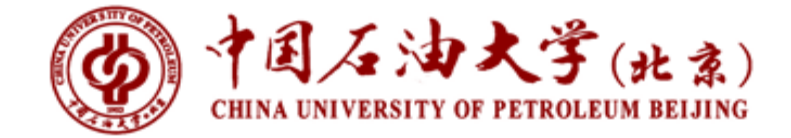

# 本科生学习指南

教务科编制 2022 年 12 月

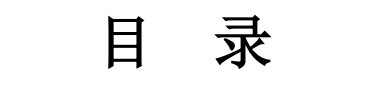

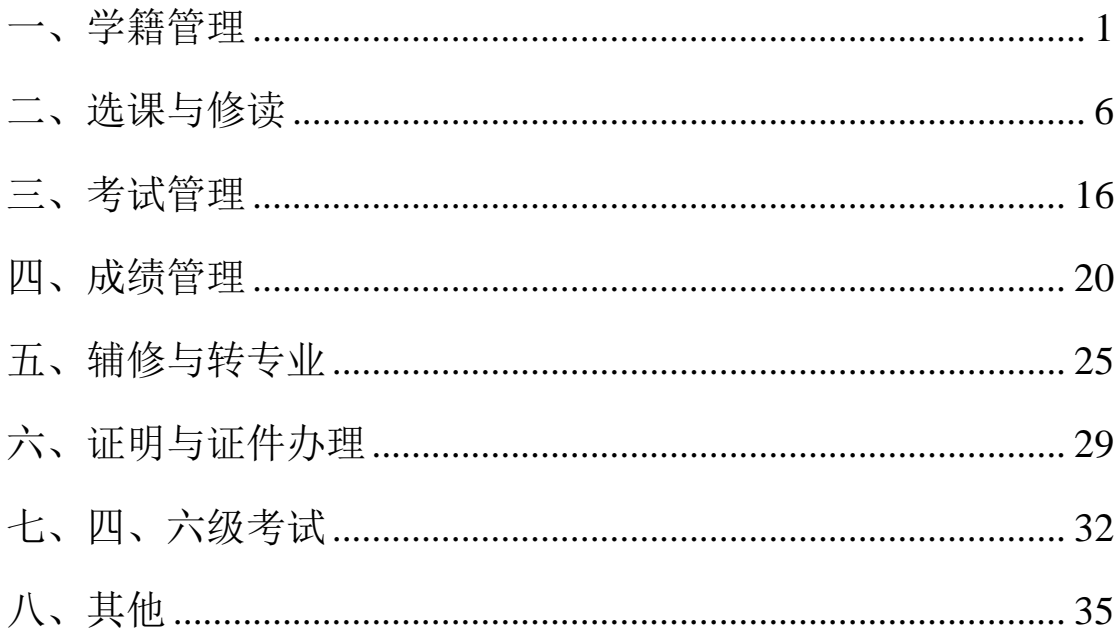

# 一、学籍管理

#### <span id="page-2-0"></span>1.新生什么时候取得学籍?

新生报到时经过初步审查合格的,办理入学手续,予以注册学籍 即取得学籍。但在之后的复查中,如发现学生存在弄虚作假、徇私舞 弊等情形,确定为复查不合格的,取消学籍;情节严重的,学校移交 有关部门调查处理。

## 2.在校生什么时候进行电子注册?

每学期开学初,学生须根据学校发布的通知时间要求,按时完成 电子注册。

#### 3.未缴纳学费能否注册?

不能。

#### 4.因故不能按时注册怎么办?

因故不能如期注册的,应当向所在学院请假,办理暂缓注册手续。

#### 5.学生可以不进行电子注册吗?

不可以。学生未请假或者请假未获得批准,逾期超过两周未注册 的,除因不可抗力等正当事由以外,视为放弃学籍,予以退学处理。

#### 6.学生在校学习年限是多少?

在校学习年限为 3-6 年,最长学习年限为 6 年。除特殊说明外,

最长学习年限包含休学和保留学籍时间。

#### 7.学生在校期间可以休学吗?

在学校规定的最长学习年限内,学生可以分阶段完成学业。中途 中断学业的须办理休学手续。

#### 8.休学最长累计多长时间?

休学时间以学期为单位,累计休学时间不得超过 4 个学期(两 年)。

## 9.休学期间,学生能否在学校活动?

不可以。休学学生不能参加校内课程学习和考核等教学活动,不 享受在校学习学生待遇。

# 10.参军入伍的学生休学年限是多少?

学生应征参加中国人民解放军的,学校为其保留学籍至退役后两 年。休学时间不计入在校学习年限。

#### 11.创业休学时间是否计入最长学习年限内?

不计入。

# 12.大四下学期可以办理休学吗?

对于毕业年级学生,除因不可抗力等正当事由不能坚持学习外, 从春季学期开始不予办理休学手续。

2

#### 13.办理复学的时间?

学生应当在休学或保留学籍期满前两个月提交复学申请。

#### 14.因病休学的申请复学需要什么材料?

因病休学申请复学的,应当提交学校医院或者学校指定的二级甲 等以上医院开具的恢复健康诊断证明,复查不合格的,不得复学。

#### 15.应当复学的学期不申请复学会怎么处理?

按退学处理。

#### 16.学生可以申请提前毕业或者降级吗?

学生提前完成所学专业培养方案规定的全部内容,获得毕业所要 求的学分,可以在基本修业年限之前毕业,但提前毕业时间不得超过 1 年。拟提前毕业的,应当在预计毕业学年度的 9 月份提交书面申 请。

学业困难的或者不能在基本修业年限内达到毕业要求的学生,可 以申请降级,在每年 9 月份提交书面申请。降级前的学习时间计入 在校学习年限。

#### 17.学业警示是怎么回事?

学生在学期间考核不合格的必修课程(不包括补考或重修后考核 合格的课程和复修考核不合格的课程)学分累计达到 25 学分的,已 达到结业条件的除外,学校对其发出学业警示。

# 18.怎样申请试读?

对于学业警示的学生,经本人书面申请,学院主管领导同意,教 务处审批,试读 1 学年。试读期满后,仍达到退学条件的,按退学处 理。

#### 19.学生毕业和授予学位的条件?

学生在学校规定的学习年限内,修完所学专业培养方案规定的全 部内容,成绩合格,德育、体育(包括体质健康测试)等各方面达到 学校毕业要求的,准予毕业,颁发本科毕业证书。

符合学校学士学位授予条件的,经学校学位评定委员会批准,授 予学士学位,颁发学士学位证书。

#### 20.学生结业的条件?

学生在学校规定的学习年限内,修完所学专业培养方案规定的全 部内容,因部分课程或者实践训练环节考核不合格而未达到学校本科 毕业要求,但获得的总学分达到培养方案要求的最低总学分的 70% (含)以上的,准予结业,发给本科结业证书。

#### 21.学生结业后还可以申请毕业吗?

学生结业后两年内可以申请补考或者重修不合格的课程或者实 践训练环节,考核成绩合格,达到学校本科毕业和授予学位要求的, 可以申请毕业和授予学位。

#### 22.什么情况下不能授予学士学位?

全日制普通本科学生在校期间受"记过"(含)以上纪律处分,

毕业时无明显悔改表现,未被撤消者;或者有违法行为,经教育不改 者。

#### 23.毕业证书和学位证书遗失怎么办?

学历证书和学位证书均属一次性证件,如遗失或者损坏,经本人 书面申请并书面声明原证书作废,学校核实后出具相应的证明书。证 明书与原证书具有同等效力。

补办流程:学生填写补办申请表(教务处网站"常用下载"页面 下载),学校对其信息核实无误后出具证明书。

#### 24.学生在校期间如何修改个人学籍信息?

学生在校期间变更姓名、出生日期等个人信息的,应当有充分、 合理的理由,并提供有法定效力的相应证明文件,报学校审查,必要 时由招生部门提请学生生源地省级教育行政部门及有关部门协助核 查。

# 25.休学、复学、退学等学籍异动手续如何办理?

休学、复学和保留入学资格手续可以在 e 服务中提交申请办理; 退学手续可在教务处网站"常用下载"模块下载《本科生退学申请表》, 填写完成经学院审批后, 前往主楼 B218 办理。

# 二、选课与修读

#### <span id="page-7-0"></span>1.每学期安排几次选课?

每学期共安排预选、正选、开学初补、退选与学期中补、退选四 次选课

#### 2.选课时间是什么时候?

预选、正选一般安排在前一学期末(16 周左右),补、退选分 为开学初补、退选与学期中补、退选,一般安排在开学第一周与开学 第 9 或 10 周。

#### 3.什么是预选?

预选期间,只要课程不冲突,不限容量,学生都可以报名选课, 选课状态是拟选。拟选状态的课程不是最终的选课结果。

# 4.预选期间选择的课程,为什么后期没有了?

预选结束后,系统根据学生选课优先级及课程容量进行抽签,抽 中的课程才算选课成功,没有抽中的课程,不会显示课表中。

#### 5.什么是正选?

正选期间,学生时间不冲突,可以选择有课容量的课程,先选先 得,选中就算选课成功。

#### 6.什么是补、退选?

补、退选与正选一样,学生时间不冲突,可以选择有课容量的课

程,先选先得,选中就算选课成功。

#### 7.选课前,教务处会发布选课通知吗?

会,一般在选课前一周左右的时间,在教务网站——通知公告里 发布。

#### 8.选课通知会转发学院吗?

会,选课通知发布后,教务处会将选课通知转发学院,请学院转 发学生。

#### 9.选课前的注意事项有哪些?

选课前,务必要仔细阅读教务处网站——通知公告选课通知。

# 10.哪些课程会置入本科教务系统?

一般情况下,选课学期培养方案上的必修课程会提前置入,开放 选课的必修课程除外。

#### 11.哪些课程需要自己选课?

通识选修课、专业选修课以及教务处网站发布的选课通知中规定 的需要自己选课的课程。

#### 12.开放选课的课程包括哪些?

具体可以查看教务处网站每学期发布的选课通知,一般包括思政 课、大学体育课、大学物理实验课程、部分专业课等。

#### 13.置入的必修课课程可以退掉吗?

一般情况下,不建议退掉置入的必修课程;如有特殊情况,可以 在选课时间内自行退课。

#### 14.最简洁的选课流程是什么?

在本科教务系统,选课管理——自由选课页面,搜索所选课程后, 选择课程后提交,系统提示选课成功。

#### 15.系统允许冲突选课吗?

在特殊选课或者重修选课页面,可以允许冲突选课。

### 16.什么情况下,可以特殊选课?

如所选课程冲突、或者课程没有课容量,可以申请特殊选课。

#### 17.如何申请特殊选课?

在本科教务系统,选课管理——特殊选课页面进行申请,申请完 毕后,联系开课学院进行审核。

#### 18.开课学院的联系方式在哪查询?

可以查询教务处网站补、退选选课通知,也可以通过开课学院网 站查询。开课学院联系方式如下所示:

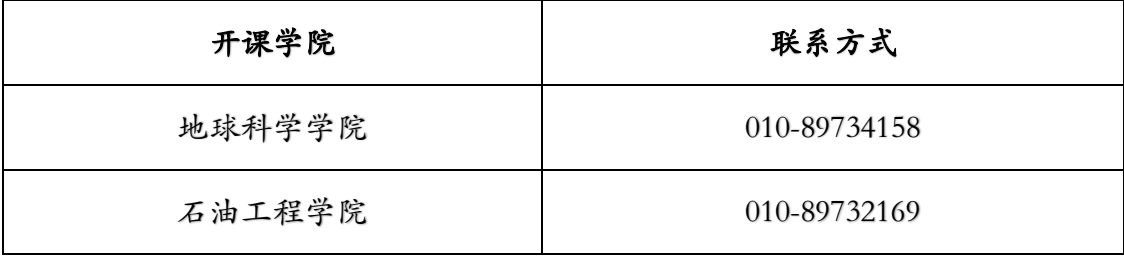

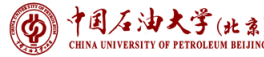

# 。<br>" 本科生学习指南——常见问题解答

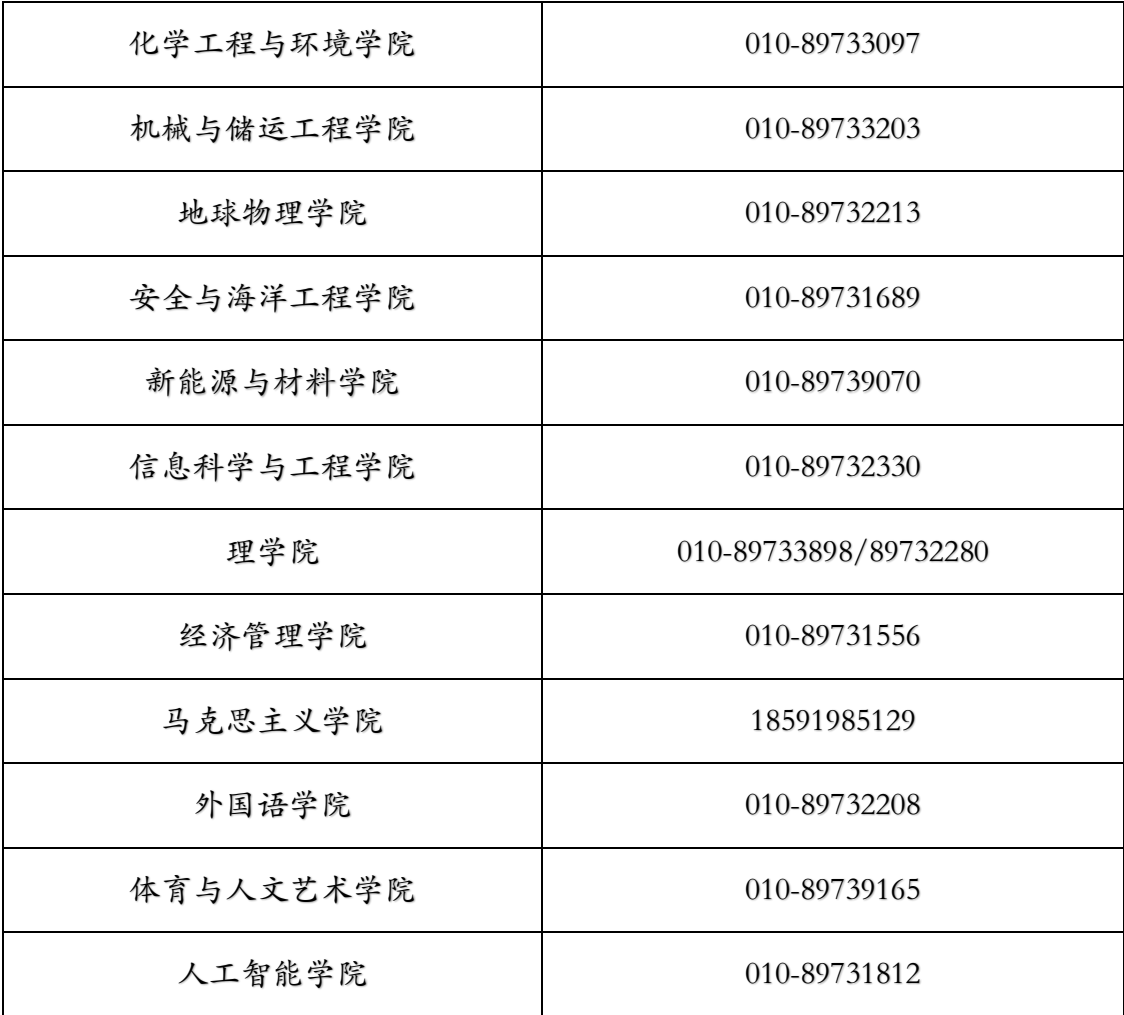

# 19.如何办理重修选课?

只在补、退选阶段开放重修选课,可以在本科教务系统——重修 选课页面中选课,重修选课时系统不判断课程是否冲突。

# 20.重修的课程号变化了,怎么选课?

需要重修的课程,如果课程号有变化,不能在"重修选课"页面 选课,只能通过正常选课或者特殊选课进行选课。

# 21.可以复修选课吗?

可以。

#### 22.如何办理复修选课?

只在补、退选阶段开放复修选课,可以在本科教务系统——复修 选课页面中进行复修选课。

#### 23.复修课程冲突能选课吗?

不能。复修的前提是课程有容量且课程不冲突。复修课程不能办 理免听手续,复修选课成功后,需要正常完成课程所有的教学任务。

#### 24.错过系统的选课时间,如何补选、退选课程?

可以在本科教务系统中,开课周补、退选界面进行开课当周课程 的补、退选。也可以联系开课学院进行办理,原则上不晚干开课第二 周。

#### 25.未选课可以直接修读课程、参加考试可获得成绩和学分吗?

不可以。

# 26.选课后未上课或未参加考试,开课第二周后是否可以再申请 退课?

不可以。开课第二周后,不能再办理退课。如果选而不修,课程 成绩按零分计。

#### 27.选课后如不上课或不参加考试,会出现什么情况?

该课程成绩按零分计。

#### 28.选课结束以后还有必要到网上查询自己的课表吗?

有必要。在每轮选课结束以后需要查看自己的选课课表。尤其在 开学初需要上网再次查看自己的课表是否有所变动。因为教务处可能 会对部分课程做一定的调整,同学须根据调整情况确认自己已选课程 的上课时间、地点与授课教师。

#### 29.选课时是否需要查看选课备注?

需要。备注中常会有开课学院或任课教师对课程的修读要求,建 议同学们在选课时,尤其是跨年级、跨专业选课应关注该课程的备注, 避免选错课程或选课后修读困难等情况发生。

#### 30.复学后如何选课?

复学时间如果不在选课时间内,联系开课学院进行选课。

#### 31.休学期间可以选课吗?

不可以。待复学后可以选课。

#### 32.如何选择体育保健课?

学生因身体疾病或残疾等,不能参加正常体育课学习和课外锻炼 的,在每学期体育课开课前四周内提出申请并提供校医院诊断审核证 明,经体育与人文艺术学院核准后,可改修体育保健课,代替体育必 修课。办理改修体育保健课手续截至时间为每学期开学后一个月内完 成,逾期者办理体育缓修手续。

学生可以通过本科教务系统直接选择体育保健课,或者联系体育 与人文学院进行选课。

# 33.如何办理免听?

在 e 服务中,搜索免听申请,可以线上办理免听申请。免听申请 需要征得任课教师同意。免听申请未获任课教师的批准而擅自缺课的, 一律视为旷课。

# 34.在 e 服务免听申请中,为什么搜不到办理免听的课程?

在 e 服务中办理免听申请,需要提前在本科教务系统中选课。

#### 35.免听申请一个学期最多办理几门?

3 门。

#### 36.如何在线下办理免听申请?

学生可以在教务处网站——常用下载——学生用表中下载免听 申请表,填写后联系任课教师办理。

#### 37.免听申请表需要交给谁?

任课教师和学生所在学院。

#### 38.学生的常用表格在哪下载?

在教务处网站——常用下载——学生用表里下载。

#### 39.结业学生如何选课?

结业学生在结业两年内,如果有条件来学校正常参加课堂学习活 动,可以在本科教务系统里正常选课,选课后须正常完成课堂学习任 务。

#### 40.结业生可以不通过选课,直接参加结课考试吗?

结业生在结业两年内,可以通过本科教务系统——结业管理—— 结业生基础信息——结业生报名中报名结课考试,经开课学院审核后, 参加结课考试。

#### 41.选思政课时,还需要选对应的社会实践吗?

不需要。选理论课后,系统自动置入对应的社会实践课程。

#### 42.《大学物理实验》课程在哪个系统选课?

大学物理实验在实验实践系统中选课,不在本科教务系统中选课;

#### 43.《大学物理实验》如何选课?

具体选课方式,查看教务网站发布的《大学物理实验选课通知》。 通知一般在每学期选课前,在教务处网站——通知公告中发布。

#### 44.如何进行辅修专业课程选课?

在本科教务系统中, "选课"主页面下, 选择"个人辅修培养方 案"后,即可进行辅修专业课程选课。

# 45.在"辅修专业"下选的课程,为什么在主修方案里了?

可能原因是所选课程的课程号不在辅修培养方案中。通常情况下, 系统在进行课程同步时,优先按照主修专业进行同步。在所选课程成 绩公布并进行课程替代后,课程将会出现在辅修培养方案中。

#### 46.关于《形势与政策(III)》课程,如何学习?

课程在大二至大四进行,共六学期,每学期需提交一份作业。每 学期的作业由课程负责老师发布《形势与政策》相关课程视频链接供 学生观看,并写出心得体会。每学期的作业会在下一学期开学初统一 收取,作业收取时间与地点会在各年级的班长群里通知。在大四春季 学期,负责教师综合六个学期提交的作业,批改得出分数后录入本科 教务系统。

# 47.为什么在正选与补、退选期间,《大学体育》课程只能在指 定时间选课?

大学体育课程,是划片排课的,在划定的时间片内,体育与人文 艺术学院根据时间片内的总人数开设不同的体育项目,因有的班级只 有一个时间片空闲,有的班级空闲时间片较多,为保证所有学生都能 选上体育课,只能通过限定时间片的方式去选课。等到开学初补、退 选阶段,会取消时间片限制,学生可以根据空闲时间选择有课容量的 课程。

# 48.全校学生运动会期间课程如何安排?

一般情况下,白天课程停开,晚上课程正常上课。

#### 49.尔雅课一般什么时候可以置入网络教学平台?

因开课当周还能进行补、退选,尔雅课一般在开课第二周置入网 络教学平台。

# 50.教务处能办理所有课程的选课、退课吗?

教务处只负责非开课学院的课程的选课、退课,比如尔雅课、就 业指导、军事训练等课程。

#### 51.各学院开课课程的选课、退课如何办理?

在本科教务系统开放选课时间内选课、退课,如果无法自行选课、 退课,需要联系开课学院进行办理。

52.本科教务系统已经选了一门课程,想换相同课程号的其他课 堂,为什么无法在系统中查询到同一课程?

在目前的本科教务系统设置中,需要提前退掉所选课程后,才能 搜出课程。

#### 53.办理免听有平时分吗?

具体和任课教师协商,按照任课教师要求执行。

#### 54.办理免听,任课教师不同意,还能申请免听吗?

不能。建议退课,等时间不冲突时再选课。

#### 55.大学物理实验时间和其他课程时间冲突了,怎么办?

建议更换大学物理实验时间,或者联系开课学院退掉冲突的课程。

# 三、考试管理

### <span id="page-17-0"></span>1.校内考试类型都有哪些?大致考试时间段是什么时候?

校内考试类型主要包括:补考(缓考)、过程考试、结课考试。

(1)补考(缓考):春季学期的第 1 周、秋季学期的第 0 周;

(2)过程考试:主要包括随堂测验、期中考试等,课程是否有 过程考试及考试时间根据任课教师的教学安排而定;

(3)结课考试:主要指课程结课后进行的考试,一般有随堂考 试、课程结束一周内、期末集中考试等几个时间。考试时间会根据当 前学期实际情况以及师生的需求进行相应调整。

#### 2.申请补考需要满足哪些条件?

补考考试一般安排在春季学期的第1周、秋季学期的第0周. 由 教务处根据前一学期开课情况及学生成绩协同各学院安排考试并组 织补考报名。

学生第一次修读必修课和限选课考核不合格的,可以报名参加学 校组织的补考。下列情况不允许申请补考,学生必须重修:

(1)补考仍不合格的;

(2)重修不合格的;

(3)非前一学期修读的课程;

(4)取消考试资格、旷考、违纪和作弊的;

(5)从未修读的课程(即没有选课的)。

### 3.如何报名补考?

教务处每学期期末协同各学院安排补考考试,考试课程名单及安 排、考试报名时间会在教务处网站(通识必修课及跨学院开设的必修 课或限选课)、各学院网站(专业必修课、限选课)公布,有需要的 同学务必及时关注。

如果符合报名条件并有意向参加补考的,可在学校规定的报名时 间内登录本科教务系统"考务管理——考试报名"进行报名。放弃报 名补考的,其补考机会不顺延。

#### 4.缓考考试如何报名?

缓考考试一般不单独安排,与补考考试同时同卷进行。上一学期 申请缓考成功的同学,如需参加开学初补考(缓考),同样需要在规 定时间内进行报名。因选修课一般不安排补考,如需继续修读该门课 程则需要重修选课。

### 5.什么情况下会取消学生的课程考核资格?

有下列情形之一的,取消学生参加该课程考核资格:

(1)无故缺课学时超过课程总学时的 1/4 的;

(2)累计未交作业或实验报告(含抄袭)次数超过总次数的 1/3 的(结课前一次性补交按未交作业计)。

### 6.何种情况可以申请缓考?缓考手续如何办理?

学生因病、考核时间冲突或特殊情况不能参加课程考核时,可以 在考核前提交缓考申请,同时提供相关证明材料,由任课教师和学生 所在学院签署同意意见后,报教务处审批。因突发紧急事件无法在考 核前办理缓考手续的,可在考核前通过电话或委托他人向任课教师和 学院说明情况,课程考核后 1 周内补办。

因突发疾病申请缓考的需提交二级甲等以上医院或校医院开具 的证明;因参加活动申请缓考的需提交活动主办单位的通知。以虚假 事实或理由申请课程缓考的、未参加课程考核且未办理缓考手续的, 按旷考处理。

缓 考 申 请 业 务 在 e 服 务 中 进 行 办 理 , 网 址 : <https://eserv.cup.edu.cn/v2/matter/detail?id=446>。

# 7.错过补考(缓考)报名时间怎么办?

未在规定时间内报名补考(缓考),如仍需要该门课程学分则只 能在以后的学期中重修该门课程。

#### 8.重修是否可以申请缓考?

可以,但需符合缓考申请条件,缓考如实记录为"缓"。

#### 9.考试安排大致何时可以查询、如何查询?

由教务处统一安排的各类校内考试一般在考前至少一周进行网 站公布,届时学生可以查看教务处网站通知或者登录本科教务系统

"考务管理——考试安排"中查询。学院、任课教师安排的考试以学 院或任课教师通知为准。

#### 10.课程考试时间会冲突吗?

一般来讲只要上课时间不冲突,则考试时间不会冲突。若冲突选 课,则会存在考试冲突的情况。若考试冲突请至教务处主楼 B219 咨 询。

# 11.参加校内考试时,应注意那些问题?

<span id="page-20-0"></span>可参照学生手册《本科生课程考核工作管理规定(修订)》中考 场规则和《学生违纪处理办法(修订)》相关规定。

# 四、成绩管理

1.课程成绩是如何记载的?平均学分绩和平均学分绩点是如何 计算的?

考核成绩评定采用百分制、五等级制或两等级制。百分制以分数 记载成绩,60 分为及格,90 分及以上为优秀;五等级制以"优秀(≥ 90 分)、良好(≥80 分)、中等(≥70 分)、及格(≥60 分)、 不及格(<60分)"记载成绩;两等级制以"通过、不通过"记载 成绩。及格以上(含及格)的或通过的为合格。

平均学分绩、课程绩点、平均学分绩点(GPA) 的计算方法:

(1)平均学分绩=∑(课程成绩×课程学分)/∑课程学分

(2)课程绩点=课程成绩/10-5

(3)平均学分绩点=∑(课程绩点×课程学分)/∑课程学分

成绩单中,免修和采用两等级制记载成绩的课程不参加平均学分 绩和平均学分绩点计算,但计入总学分;未通过的选修课不参与总平 均学分绩和平均学分绩点计算;重修、补考、复修、缓考成绩以最高 分计入。学生自主转专业、推免保研等由各学院自定成绩核算方法。 五等级制、百分制和课程绩点对应关系见下表:

中国石油大学(北京)

本科生学习指南——常见问题解答

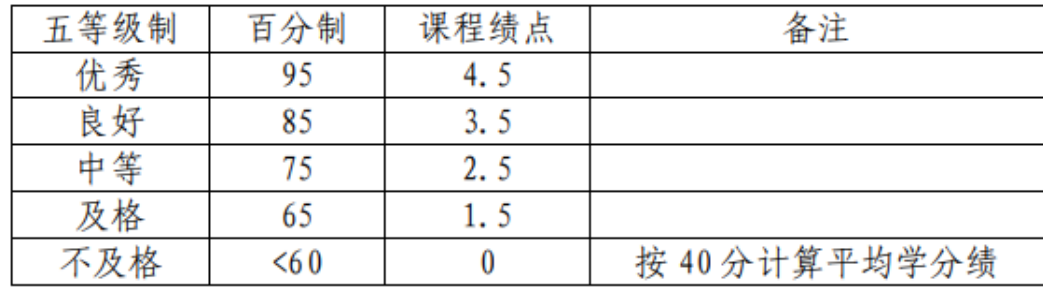

学校 GPA 满分为 5 分, 如需要使用其他计算规则的 GPA, 请使 用平均学分绩根据相应的计算规则自行换算。

#### 2.学生如何查看成绩?

一般情况下,任课教师应在结课考试结束后 14 天内在本科教务 系统提交成绩,学生即可查询。

查询方法:登录本科教务系统,点击"综合查询-成绩查询"可 以查看本人的全部及格成绩、课程属性成绩、方案成绩、不及格成绩、 本学期成绩。点击每一门成绩分数可查看成绩明细。

本科教务系统首页提供 GPA 查询,不提供各种成绩排名。成绩 排名须由学院出具,学校审核后方可生效。

### 3.如果对本科教务系统查到的成绩有异议怎么办?

学生对考核成绩有异议的,可在下一学期开学一周内向开课学院 提交核查试卷书面申请,核查结果须在接到书面申请后 5 个工作日 内回复学生。学生对核查结果仍有异议的,可在 5 个工作日内向开 课学院办公室提出书面申诉,经开课学院主管教学副院长同意后,由 学院组织专人核查。核查结果须在接到书面申诉后 5 个工作日内回

复学生。学生对申诉结果仍有异议的,由教务处组织专家做最终复核。

本科生课程考核成绩核查申请表(申诉书)可在教务处网站获取: https://www.cup.edu.cn/jwc/cyxzgb/xzjxyx/index.htm。

#### 4.学生可以申请修改成绩吗?

教务处不受理学生个人提交的修改或补录课程成绩的申请。由于 任课教师在阅卷、评分等过程中的疏忽,需要修改已提交的成绩时, 任课教师应在本科教务系统中提交成绩修改申请或成绩重新录入申 请并附相关的修改依据,经开课学院系主任及院办审查批准后,由教 务处审核后执行。

# 5.重修课程的成绩如何记载?平均学分绩及平均学分绩点如何 计算?

重修课程以实际成绩记载,与原修读成绩一并真实、完整地记载 在成绩库,标记"重",并归入学籍档案。重修课程最高分参与平均 学分绩及平均学分绩点计算。在保研推免过程中,重修成绩以 60 分 计。

#### 6.补考成绩如何记载?平均学分绩及平均学分绩点如何计算?

补考课程成绩由上一学期的平时成绩与补考卷面分按成绩分项 比例进行核算,补考总成绩与原修读成绩一并真实、完整地记载在成 绩库,标记"补",并归入学籍档案。补考成绩记录在学生挂科的学 期,补考课程最高分参与平均学分绩及平均学分绩点计算。在保研推

免等评奖、评优活动中,补考成绩百分制成绩为 60~80 分的(不含 80 分),按 60 分计;为 80 分以上的(含 80 分),按 75 分计。五 等级制成绩为"及格"或"中等"的,按"及格"计;为"良好"或 "优秀"的,按"中等"计。

#### 7.缓考成绩如何记载?平均学分绩及平均学分绩点如何计算?

缓考申请成功的学生当学期成绩为空,显示"申请缓考",不计 入不及格门次。缓考与补考同时同卷进行,参加缓考的同学需报名参 加下一学期开学初补考,缓考成绩登记方式同补考,标记"缓"。缓 考成绩与正考成绩的记载方式相同。

#### 8.复修成绩如何记载?平均学分绩及平均学分绩点如何计算?

复修课程以实际成绩记载,与原修读成绩一并真实、完整地记载 在成绩库,标记"复",并归入学籍档案。复修课程最高分参与平均 学分绩及平均学分绩点计算。在保研推免过程中,复修成绩以 60 分 计。

#### 9.申请课程替代后的课程在成绩单上如何显示?

申请课程替代受理成功后,学生可登录本科教务系统查询。课程 替代只作为毕业资格审核的依据,成绩单不作任何调整,即成绩单上 按照实际修读课程的信息(课程代码、课程名称、学分)如实显示。

#### 10.研究生补修本科生课程成绩如何处理?

研究生补修本科课程成绩记载方式与本科学生无异,本科教

务系统已与研究生教务系统完成数据对接,研究生的课程成绩会自动 同步至研究生教务系统,研究生同学可直接进行使用。

# 五、辅修与转专业

### <span id="page-26-0"></span>1.申请辅修专业的条件是什么?

学校支持学有余力的本科生修读辅修专业,申请学生应符合以下 条件:

(1)普通全日制在校一年级本科生;

(2)所修必修课成绩全部及格且学分加权平均成绩不低于 70 分;

(3)满足招生专业规定的其他学业条件。

#### 2.怎么申请辅修专业?

学校一般于每年春季学期开展辅修专业报名与录取工作,学生应 在规定的时间内向辅修专业开设学院提交报名申请,届时请关注教务 处网站通知。

#### 3.每个学生可以申请几个辅修专业?

一个。

#### 4.申请的辅修专业有限制吗?

辅修专业应与主修专业归属不同的本科专业大类。

#### 5.辅修专业课程与主修专业课程重复怎么办?

辅修专业课程不能与主修专业课程重复,若有重复可免修,但该 课程学分不计入辅修专业学分,学分不够时可由辅修专业负责人指导 学生修读其它课程。

#### 6.辅修专业课程与主修课程内容相近,学分不同怎么办?

对于与主修专业内容相近但学分不同的必修课程,已修读完辅修 专业低学分课程的仍需修读主修专业高学分课程;已修读完辅修专业 高学分课程的,主修专业中该课程免修但不计学分,所缺学分需用主 修专业其他课程学分补齐。

#### 7.辅修专业与主修专业课程冲突怎么办?

若课程之间上课时间冲突,部分课程(具体由辅修专业确定)可 采取免听、部分免听的方式,但每学期最多不超过 2 门。

#### 8.是否可以中途退出辅修专业?

可以。

# 9.获得辅修专业的证书的要求是什么?

在完成主修专业学业的同时达到辅修专业培养要求的,发放辅修 专业证书;符合学校辅修学士学位授予条件的,辅修学士学位在主修 学士学位证书中注明。未获得主修学士学位者,不得授予辅修学士学 位。

#### 10.主修专业毕业后,辅修专业可以继续修读吗?

不可以。学生应在主修专业修读期间完成辅修专业规定的全部课 程,毕业(含结转毕)时,辅修学习同时终止。

#### 11.辅修证书信息是否可以在学信网和学位网上查询到?

可以。

#### 12.满足什么条件的学生可以申请转专业?

除下列情形外,学生在学习期间对其它专业有兴趣和专长的,申 请转专业。

(1)以特殊招生形式录取的,国家有相关规定或者录取前与学 校有明确约定的;

(2)三年级(含)以上的;

(3)其他不符合转专业申请条件的。

#### 13.转专业一般是什么时候报名?

每学年的春季学期。

#### 14.学生可以申请转入哪些专业?

学生可以在全校所有招生专业范围内选择转入专业。

#### 15.转专业后课程学习怎么办?

申请转专业时的春季学期的课程学习和考核,仍按照转出专业培 养方案的要求执行。从最近的夏季短学期开始,转专业学生的课程学 习执行转入专业相应年级的培养方案,同时需补修转入专业前期已执 行完的教学计划课程。学生转专业前取得学分的课程,符合转入专业 培养方案规定的,予以认可。

# 16.转专业学生按照什么进行毕业审核?

转专业学生的毕业资格审核以转入专业的培养方案规定为依据。

# 17.转专业被录取后后悔了能退回原专业吗?

转专业学生的学籍异动从发文公布后生效,一经生效,不得退回 原专业。

# 六、证明与证件办理

# <span id="page-30-0"></span>1. 如何办理出国成绩单(中文、英文)?

(1)自助打印机办理。学校内共有三台本科生自助打印机分别 位于三教一层大厅、四教一层大厅和主楼 B 座一层大厅,在校生可以 自行前往打印。

( 2 ) 可 信 电 子 服 务 系 统 办 理 。 所有学生均可登录 https://transcript.cup.edu.cn/, 或登录教务处网站左下方"可信电子服 务系统"栏进行下载打印(账号为学号,密码为身份证后六位 cup)。 预览版无教务处公章,一定要下载正式版进行使用。

2.重修、补考、复修的课程,成绩单(中文、英文)会标注"重 修"、"补考"、"复修"等字样吗?

重修、补考、复修的课程,成绩单中(中文、英文)该门课程成 绩的后面将标注"重"、"补"、"复"字样,分别代表"重修"、 "补考"、"复修"。

#### 3. 如何办理 GPA 成绩说明?

教务处目前没有单独的 GPA 说明材料,可信电子服务系统中的 成绩单说明中含有 GPA 说明。

#### 4.可否办理大学英语四、六级成绩证明?

学生须登录中国教育考试网进行成绩证明的补办,登录系统后,

按系统要求选择考试时间、考试项目;并输入准考证号、姓名和身份 证号中的任意二项。

系统在用户提交申请后将对提交资料进行审查,审查合格并在缴 纳邮寄费用后即视为办理成功,办理成功后 10 个工作日内按用户提 供的地址寄出成绩证明。

# 4.学生在读证明、学历证明、学位证明等各类证明如何办理?

(1)可信电子证明。请登录 https://transcript.cup.edu.cn/,或登录 教务处网站左下方"可信电子服务系统"栏,输入账号及密码(账号 为本人学号,初始密码为身份证号后六位\_cup),进入系统即可实现 自助办理。

(2)可在教务处网站"常用下载"模块下载相应证明模板,填 写完成后前往主楼 B218 现场办理,或发送到 [xueji@cup.edu.cn](mailto:或发送到xueji@cup.edu.cn) 办理。

#### 5.可否办理预毕业证明?

(1)可信电子证明。请登录 https://transcript.cup.edu.cn/, 或登录 教务处网站左下方"可信电子服务系统"栏,输入账号及密码(账号 为本人学号,初始密码为身份证号后六位 cup),进入系统即可实现 自助办理。

(2)可在教务处网站"常用下载"模块下载相应证明模板,填 写完成后前往主楼 B218 现场办理,或发送到 [xueji@cup.edu.cn](mailto:或发送到xueji@cup.edu.cn) 办理。

# 6.学生证丢失怎么办?

学生可在本科教务系统提交相应业务申请,按照审批意见办理。 申请时间为每学期第 1 至 16 周,办理时间为每学期第 17 周。

# 7.新生如何申领火车优惠卡?

新生入学后,教务处会将火车优惠卡粘贴于学生证上,与学生证 一同发放。

# 8.火车优惠卡如何使用?

火车优惠卡磁条信息为空,需要录入个人信息后方可购买火车票。

(1) 扫描学生证乘车优惠卡上的二维码。关注"惠通学子"微 信公众号。

(2)完成微信公众号注册并成功绑定后,携带本人学生证、身 份证到自助终端服务机将个人信息写入乘车优惠卡。自助终端服务机 安装位置在校内浴室三楼、润杰公寓 1 号楼、2 号楼。

# 9.火车优惠卡充值无反应或者购买时读不出信息怎么办?

请参照第 8 条录入磁条信息。

# 10.如何补办火车优惠卡、修改乘车区间?

学生可在本科教务系统提交相应业务申请,按照审批意见办理。 申请时间为每学期第 15 至 16 周,办理时间为每学期第 17 周。

# 七、四、六级考试

# <span id="page-33-0"></span>1.全国大学英语四、六级什么时候开始报名?

考试报名时间由北京市教育考试院统一规定。学校会在报名开始 前一周左右的时间发布考生报名通知,并通过学院发送给各位同学。 同时,教务处官网站和微信公众号"石大教务"也会同步推送。

#### 2.哪些学生可以报名参加全国大学英语四、六级考试?

我校未通过 CET4 考试的在校生可以报名参加 CET4: CET4 考 试成绩达到 425 以上(含 425 分),可以报考 CET6。具体报名要求 按照当时报名通知执行。

#### 3.全国大学英语四、六级考试如何报名、付费和信息核对?

报名采用全国集中网上报名方式,请考生自行登录全国大学英语 四、六级考试网站(网址:http://cet-bm.neea.edu.cn/)完成报名,其 中包括注册用户、检查确认学籍信息与报考资格、选择报考语言级别 及网上缴费等操作。逾期不接受补报名。详细报名流程请参阅全国大 学英语四、六级考试流程(网址: http://cet-bm.neea.edu.cn/Home/RegisterFlow)。

# 4.全国大学英语四、六级考试和小语种四、六级考试是否可以同 时报名参加考试?

可以。在考试不冲突的情况下允许同时报名。

# 5.参加全国大学英语四、六级听力考试的耳机在哪里购买?耳机 型号是什么?

目前学校内没有设立听力耳机的购买点,请同学们根据自己的需 求自行购买。耳机参数要求:四、六级考试听力采用红外信号放音(耳 机选择 IF), 红外放音频率为 3.8MHz。

#### 6.参加全国大学英语四、六级考试需带齐哪些证件?

考生入场时必须主动出示准考证、学生证和有效身份证件(含: 居民身份证、港澳台居民居住证、军人或武警人员证件、户口本、公 安户籍部门开具的贴有近期免冠照片的身份证明、护照等)(均原件) 接受监考人员核验,并按要求在考场座位表上签名。证件不齐备者不 允许进入考场。

# 7. 全国大学英语四、六级口语考试要求什么报名资格?如何报名? 口语考试成绩如何记录?

报名资格:考生在报考口试科目前须完成对应级别笔试科目的网 络报名及缴费。

报名方式: 报名采用全国集中网上报名方式, 请考生自行登录全 国大学英语四、六级考试网站(网址:http://cetbm.neea.edu.cn/)完成 报名,其中包括注册用户、检查确认学籍信息与报考资格、选择报考 语言级别及网上缴费等操作。逾期不接受补报名。详细报名流程请参 阅全国大学英语四、六级考试流程(网址:

http://cet-bm.neea.edu.cn/Home/RegisterFlow)。

成绩记录:口语考试成绩以等级成绩(分为 A、B、C、D 四个等 级)进行划分。考试成绩将与当次 CET 笔试考试成绩同期发布,考 生可登录考试中心网站查询,成绩报告单在成绩发布后陆续下发。

# 8.如果全国大学英语四、六级成绩报告单遗失了,是否可以补 办?

CET 成绩报告单遗失或损毁后不予补发,参加 2005 年 6 月及以 后各次考试考生可登录全国大学英语四、六级网站(cet.neea.edu.cn) 自行办理成绩证明。成绩证明与 CET 成绩报告单有同等效力。

# 9.如果对全国大学英语四、六级考试成绩有疑问,怎么办?

可以申请成绩核查。成绩核查内容为分数是否有错加或漏加的情 况;评分标准的执行情况不属复查范围。成绩核查申请仍由全国大学 英语四、六级考试委员会办公室受理。

# 10.如果因特殊情况不能参加考试该怎么办?

若考生由于特殊原因不能参加考试,需手写请假申请书,写明自 己的姓名、学号、身份证号、学院、班级和请假原因,由辅导员审核 后签字交至学院办公室,学院审核后加盖院章后送至教务处。如若不 进行请假流程,会对未参加考试的考生进行缺考登记,对下一次的考 试报名进行限制。

# 八、其他

#### <span id="page-36-0"></span>1.教室课程安排如何查询?

(1)可通过教务处网站快速服务入口"公共查询"进行查询。 (2)可通过学校微信企业号中"本科教务"进行查询。

#### 2.如何登录本科教务系统?

(1)可通过本科教务系统账号、密码登录。(2)可通过个人统 一身份认证账号、密码登录。

#### 3. 忘记本科教务系统的登录密码,如何找回?

打开本科教务系统首页登录界面,点击正下方"忘记密码",按 步骤就可以找回或重置个人密码。

#### 4.在校本科生如何借用教室?

学生可以在 e 服务中提交本科生借用教室申请,填写好借用的时 间、所需教室容量及类型和活动内容,再由相关各部门进行审批予以 借用。

#### 5.学校有开放的自习教室吗?

学校目前开放了主楼一层、二层和图书馆自习场地,教室暂未对 学生开放自习功能。学生可以通过查询教室课程安排表,选择空闲教 室合理安排自习。